## BCOM IT – GENERAL GUIDE

## Summary

Voicemail messages are now being delivered to a user's mailbox and can be accessed via a cell phone and/or computer.

## Notes

• The email containing the voicemail message is sent from unityconnection@bcomnm.org

## Listening to a voicemail using a computer

1. Open the Outlook app or navigate to Outlook online (email.bcomnm.org)

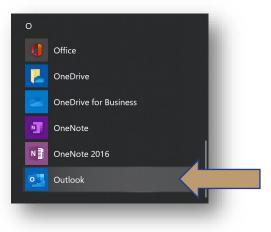

2. Locate the email containing the voicemail

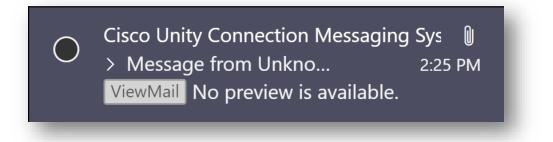

3. Download the voicemail

| c | Cisco Unity Connection Messaging System <unityconnection@bcomn<br>m.org&gt;<br/>Fri 3/13/2020 2:25 PM<br/>Ryan Mayhew ⊗</unityconnection@bcomn<br> | 凸 | * | 4 | ٣ | $\rightarrow$ |   |  |
|---|----------------------------------------------------------------------------------------------------|---|---|---|---|---------------|---|--|
|   | VoiceMessage.wav                                                                                                    |   |   |   |   |               |   |  |
|   |                                                                                                    |   |   |   |   |               | - |  |

4. Click on the download to listen to the voicemail – the message will open in your computer's default audio player

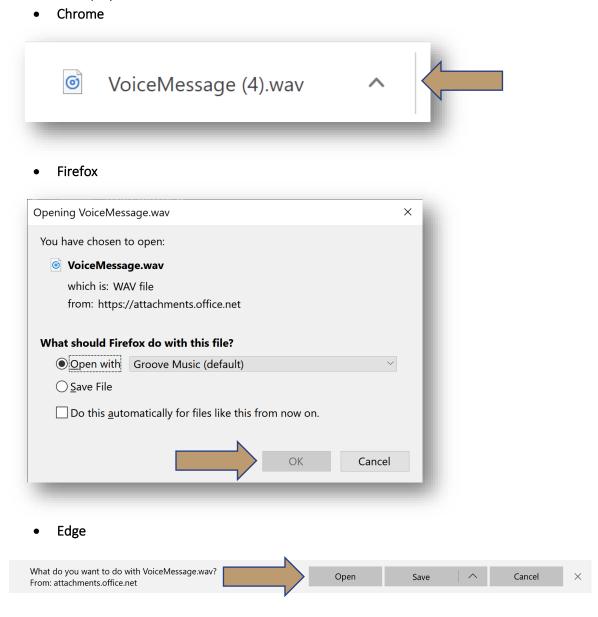